## **Basic setup guide for QoS**

(Can be used with DSL-G2562DG and the DWR-956M)

**Quality of service** (**QoS**) is the description or measurement of the overall performance of a service, such as a telephony or computer network or a cloud computing service, particularly the performance seen by the users of the network.

Login to the router. Default IP address is [http://10.0.0.2](http://10.0.0.2/)

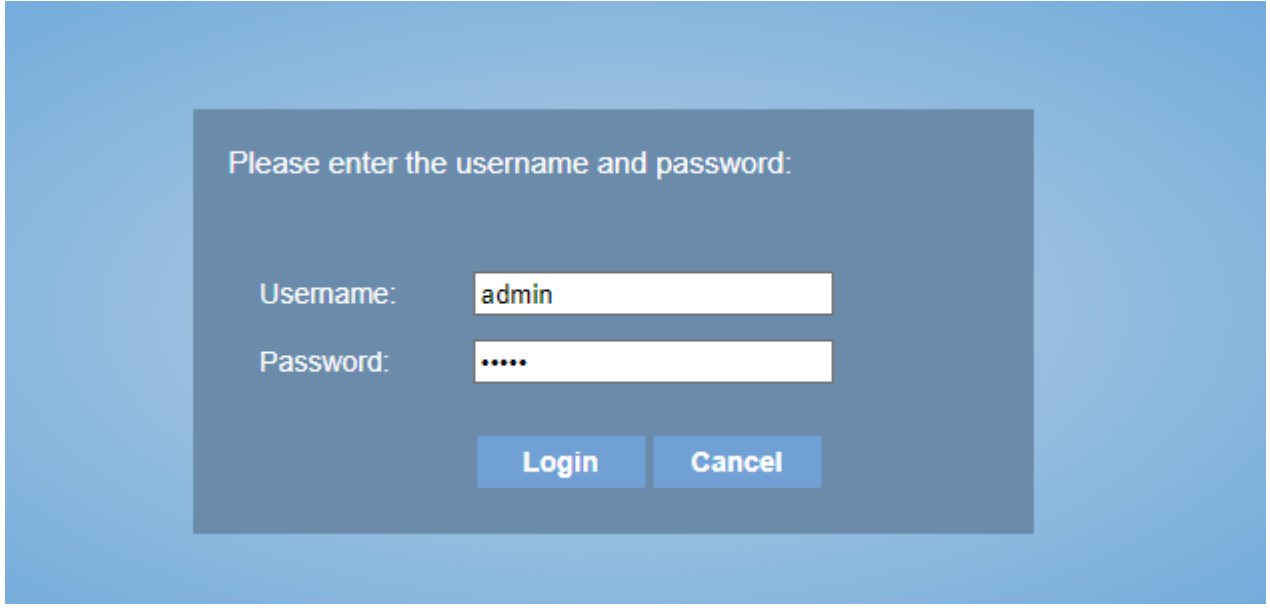

Default login username and password is "admin".

1) Go to Advanced setup  $\rightarrow$  Quality of Service  $\rightarrow$  QoS Queue.

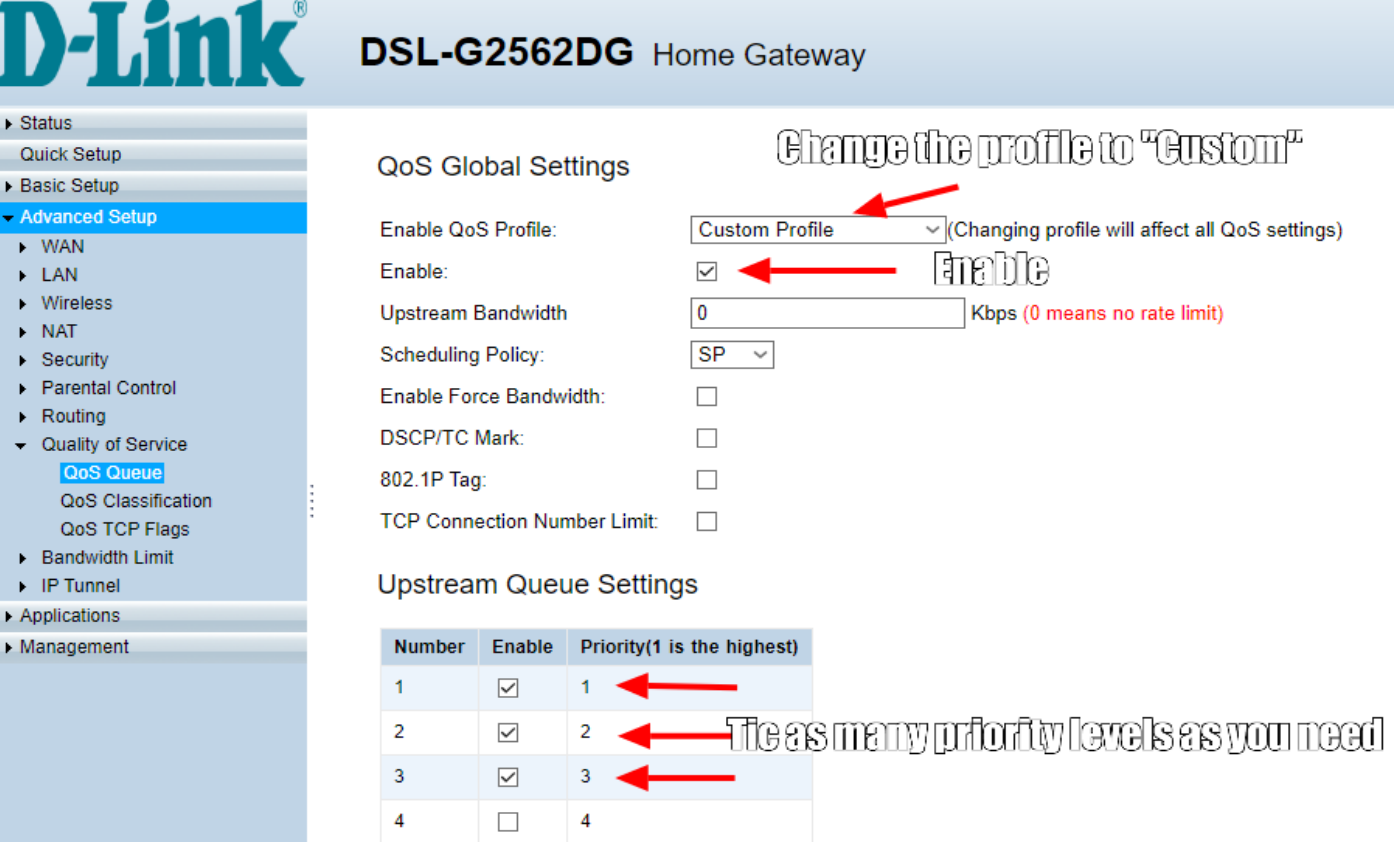

2) Go to Advanced setup  $\rightarrow$  Quality of Service  $\rightarrow$  QoS Classification.

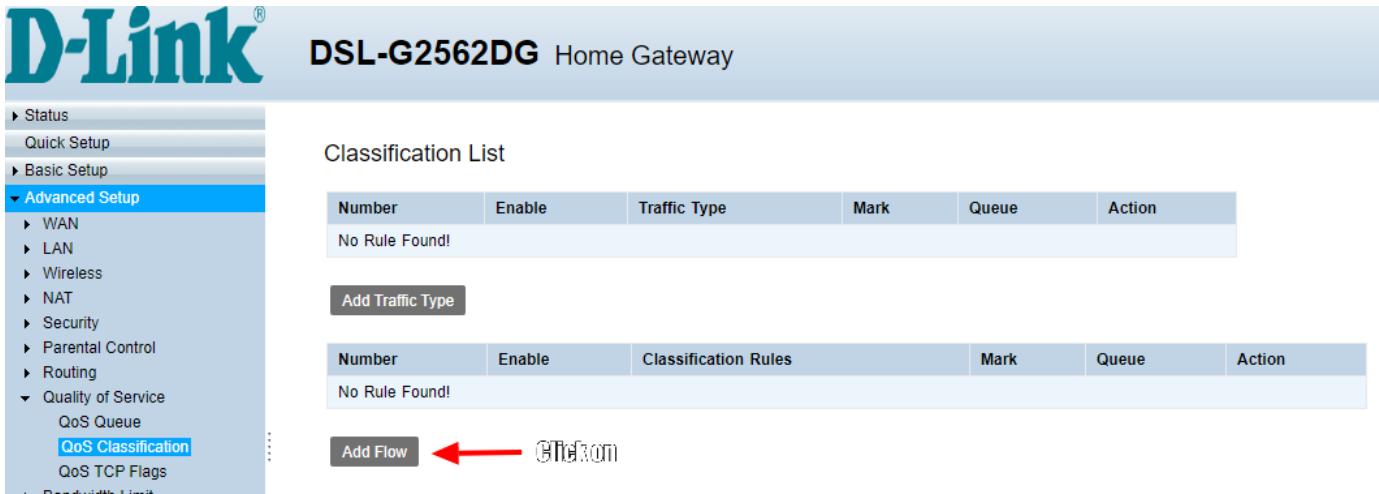

#### Add a Flow rule.

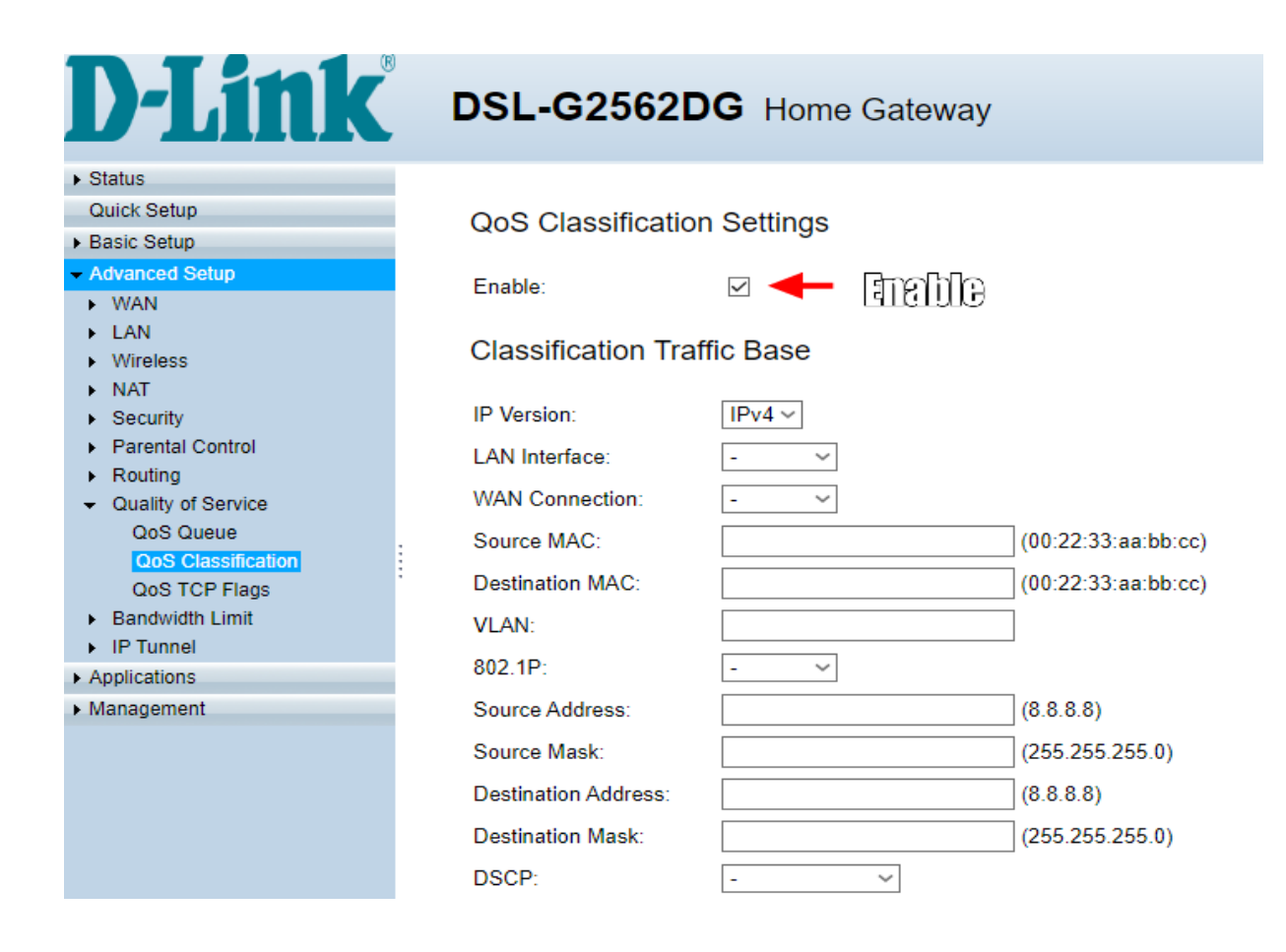

# **D-Link** DSL-G2562DG Home Gateway

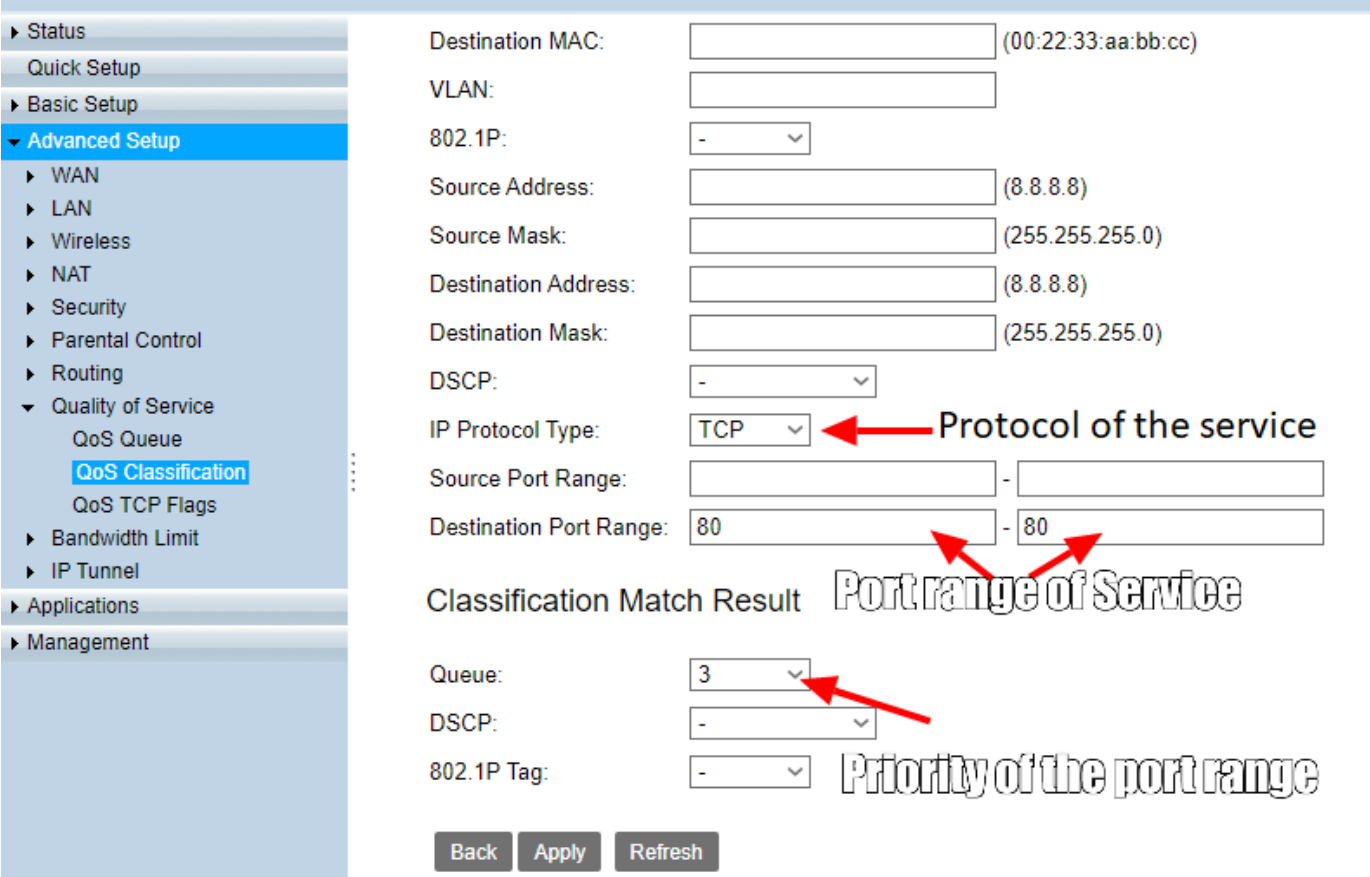

### **D-Limit** DSL-G2562DG Home Gateway  $\triangleright$  Status

ł

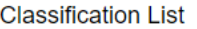

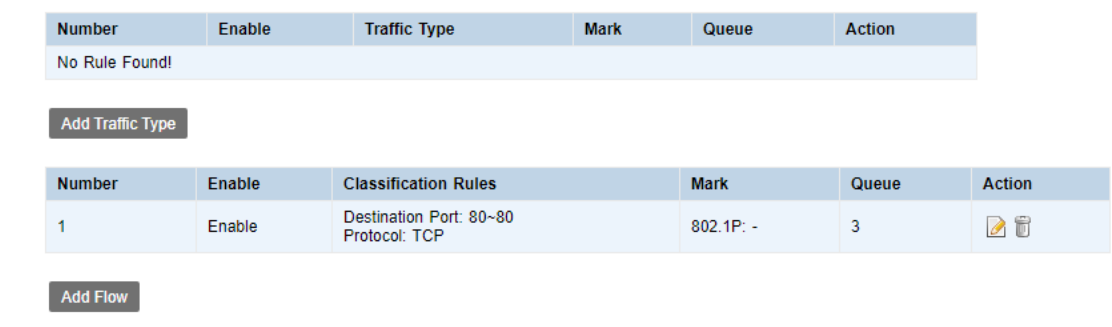

 $\blacktriangleright$  Bandwidth Limit  $\blacksquare$  IP Tunnel

**QoS Classification** QoS TCP Flags

Quick Setup  $\blacktriangleright$  Basic Setup - Advanced Setup  $\rightarrow$  WAN  $\triangleright$  LAN  $\rightarrow$  Wireless  $\blacktriangleright$  NAT  $\rightarrow$  Security  $\blacktriangleright$  Parental Control  $\triangleright$  Routing Cuality of Service QoS Queue